# **Implementasi** *Wireless Application Protocol* **(WAP) untuk Layanan Pengisian KRS di Politama Surakarta**

# Agus Haryawan<sup>1</sup>

*Abstract***—Course registration is a routine activity that is carried out every new semester. Along with the increasing number of students in Politama, the running computer and intranet system are no longer able to provide students for completing their registration activity. The Internet and WAPbased course registration system provides a choice for students on registering courses via WAP mobile devices. This system is developed with waterfall process model. System analysis and design uses object-oriented method an MVC (Model View Controller) design pattern with UML (Unified Modelling Language) notation. System is directly tested with usability testing. There are five usability attribute to be tested, namely learnability, efficiency, memorability, errors, and satisfaction. Results show that this WAP-based system has good enough attribute values. All mean values are above 3 (easy), based on Likert scale 1 (very difficult) to 4 (very easy).** 

*Intisari***—Transaksi pengisian Kartu Rencana Studi merupakan kegiatan rutin yang dilakukan oleh mahasiswa setiap akan memulai semester baru. Seiring dengan bertambahnya jumlah mahasiswa di Politama, sistem KRS online intranet sering mengalami kendala waktu antrean pemakaian komputer laboratorium. Sistem KRS online internet dan sistem KRS melalui WAP bermanfaat untuk memberi pilihan transaksi pengisian KRS melalui perangkat bergerak yang memiliki fitur WAP. Pengembangan sistem dilakukan dengan model proses**  *waterfall***. Analisis dan perancangan sistem menggunakan teknik OOP dan pola MVC sehingga sistem mudah dipelihara, dikembangkan, dan diintegrasikan dengan sistem informasi akademik yang lain di Politama. Sistem diuji langsung kepada pengguna dengan uji kebergunaan (***usability testing***). Hasil uji kebergunaan menunjukkan sistem KRS** *online* **WAP ini memiliki nilai atribut** *learnability***,** *efficiency***,** *memorability***,** *errors* **dan** *satisfaction* **yang cukup baik dengan nilai rata-rata di atas 3 (mudah) untuk skala Likert 1 (sangat tidak mudah) s.d. 4 (sangat mudah).** 

*Kata Kunci : KRS, mobile device, online, usability, WAP* 

### I. PENDAHULUAN

Saat ini, teknologi perangkat bergerak semakin berkembang dan populer sebab pemakaian teknologi ini tidak dibatasi oleh lokasi dan dapat dibawa dengan mudah atau disimpan di dalam saku. Teknologi bergerak dipakai untuk melakukan transaksi-transaksi bisnis seperti e-commerce. Transaksi bisnis online diperlukan untuk mendukung mobilitas pelanggan atau user sehingga transaksi bisnis dapat dilakukan di mana saja dan kapan saja.

*<sup>1</sup>Dosen Teknik Elektro, Politeknik Pratama Mulia, Surakarta, INDONESIA (e-mail: aharyawan@gmail.com)* 

Teknologi WAP merupakan teknologi yang yang berkembang di akhir tahun 90-an, seiring dengan berkembangnya teknologi Internet melalui telepon seluler. Meskipun tergolong teknologi lama, telepon seluler dengan fitur WAP masih umum dipakai terutama di kalangan mahasiswa Politama.

Transaksi pengisian KRS di Politama merupakan transaksi bisnis yang rutin dilakukan di tiap semester. Sebelumnya, transaksi ini dilakukan secara online intranet. Keterbatasan jumlah komputer di laboratorium yang dipakai untuk mengakses server lokal menyebabkan antrean dalam melakukan pengisian KRS. Ini menyebabkan layanan transaksi pengisian KRS di Politama tidak optimal.

Saat ini, sistem transaksi pengisian KRS online internet sedang dikembangkan di Politama. Sistem transaksi pengisian KRS online WAP ini di dirancang untuk memberi pilihan cara transaksi sekaligus untuk memperlancar layanan transaksi pengisian KRS di Politama. Mahasiswa diberi alternatif untuk melakukan pengisian KRS melalui perangkat bergerak. Dengan layanan ini, mahasiswa dapat melakukan transaksi pengisian KRS menggunakan telepon seluler yang dilengkapi dengan fitur WAP. Transaksi dapat dilakukan di mana saja dan kapan saja.

Perangkat lunak yang baik harus dapat mengantisipasi kebutuhan sistem yang terus berkembang. Artinya, sistem harus mudah dipelihara dan mudah dikembangkan lebih lanjut. Teknik pemrograman OOP dan pola MVC mendukung pengembangan perangkat lunak yang mudah dipelihara.

Perangkat lunak yang baik juga harus memiliki karakteristik kualitas kebergunaan. Uji kebergunaan (*usability testing*) dipakai untuk mengetahui kualitas kebergunaan sistem sebelum sistem tersebut benar-benar diterapkan atau diperbaiki lagi.

### II. PENGISIAN KRS DENGAN MENGGUNAKAN WAP

Ada beberapa tesis dan jurnal tentang pengisian KRS dengan WAP yang dipelajari oleh penulis dalam rangka penelitian ini.

Hussam-Eddin merancang prototipe sistem registrasi mata kuliah berbasis WAP dengan model proses *waterfall* dan teknologi ASP [1]. Perancangan menggunakan teknik pemrograman berorientasi objek. Aplikasi WAP diuji coba dengan menggunakan browser WAP pada komputer desktop yang terhubung ke server. Hasil penelitian masih berupa prototipe dan belum diuji coba sepenuhnya pada perangkat telepon genggam.

Karimov Makhmudjon menggunakan model proses *prototyping* dan teknologi JSP [2]. Aplikasi ini memiliki fitur mengisi KRS dan melihat jadwal. Pengisian KRS dilakukan dengan memasukkan nomor kode mata kuliah sehingga tidak efisien karena mahasiswa tahu nomor kode mata kuliah terlebih dahulu. Selain itu, mahasiswa juga tidak tahu mata kuliah yang harus diambil. Mahasiswa juga tidak ta tahu mata kuliah yang harus diulang atau diperbaiki nilainya karena tidak disediakan fitur untuk melihat transkrip nilai atau KHS. Basis data juga mengandung data *redundant* karena tidak dirancang secara detail dan ternormalisasi.

Fredy Purnomo mengembangkan aplikasi sistem pengisian KRS dengan menggunakan teknologi J2ME ( *Java 2 Micro Edition*) [3]. Pengembangan dilakukan dengan model proses . *waterfall*. Perancangan dilakukan dengan bantuan diagram UML untuk menggambarkan *use case* dan *class diagram*. Dengan teknologi J2ME, aplikasi yang dihasilkan pada sisi *client* memiliki antarmuka yang cukup bagus. Namun, *user* pada sisi *client* terlebih dahulu harus memasang aplikasi tersebut sebelum dapat melakukan pengisian KRS. Kompatibilitas aplikasi terhadap berbagai macam me merk telepon seluler belum diuji, sehingga belum diketahui apakah aplikasi tersebut dapat berjalan dengan baik pada berbagai macam merk telepon seluler. Casconaria nitur untuk menindi transfarip nini atau kHS.<br>
Sata juga mengandung data redundant karena tidak <sup>bease</sup><br>
sata juga mengandung data redundant karena tidak <sup>bease</sup><br>
accedy Purnomo mengembangkan diklakkan dengan m

Andri Kurniawan mengembangkan aplikasi J2ME untuk pengisian KRS [4]. Pengembangan dilakukan dengan model . proses *waterfall* dan teknologi J2ME. Perancangan dilakukan dengan bantuan diagram UML untuk menggambarkan *use case* diagram dan relasi antar tabel. Aplikasi yang dihasilkan berjalan dengan baik pada emulator, namun belum diuji coba secara langsung pada perangkat telepon seluler. Aplikasi juga belum diuji langsung kepada *user* mempergunakannya. yang akan

Pada penelitian ini, penulis menggunakan model proses *waterfall*, teknologi PHP v5 yang mendukung OOP dan MySQL v5. Perancangan menggunakan teknik OOAD dengan MySQL v5. Perancangan menggunakan teknik OOAD dengan<br>pola desain MVC (*Model View Controller*). Penulis memanfaatkan *open source framework CodeIgniter v2.1.3* untuk implementasi rancangan. Perangkat lunak yang dikembangkan diuji dengan uji kebergunaan ( *usability testing*) dengan mengukur nilai rata-rata 5 atribut kebergunaan, yaitu dengan mengukur nilai rata-rata 5 atribut kebergunaan, yaitu<br>atribut *learnability, efficiency, memorability, errors* dan *satisfaction*.

#### *A. WAP (Wireless Application Protocol)*

Teknologi WAP (Wireless Application merupakan teknologi yang menghadirkan halaman web ke dalam layar perangkat bergerak. Informasi dikirim dari *webserver* ke *micro-browser* dengan bantuan protokol WAP Arsitektur WAP ditunjukkan pada Gbr. 1. Protocol)

Jika, pengembangan aplikasi pada protokol HTTP menggunakan HTML, pengembangan aplikasi pada protokol WAP menggunakan WML. Seperti pada pemrograman HTML, *script* WML juga dapat dikombinasikan dengan *server side script* seperti PHP atau ASP.

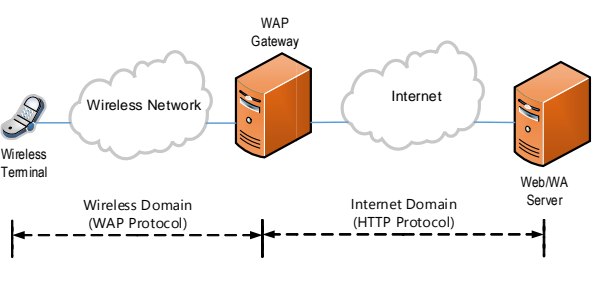

Gbr. 1 Arsitek Arsitektur WAP

#### *B. Model Proses Waterfall*

Model proses *waterfall* adalah metode pengembangan perangkat lunak yang bersifat sekuensial sekuensial. Model ini merupakan model yang paling banyak dipakai oleh para pengembang. Pada model *waterfall* , tahapan pengembangan dilakukan secara berurutan atau secara linear. Jika suatu tahapan belum selesai dikerjakan, tahap berikutnya tidak dapat dikerjakan. Fase-fase pada model waterfall ditunjukkan pada Gbr. 2.

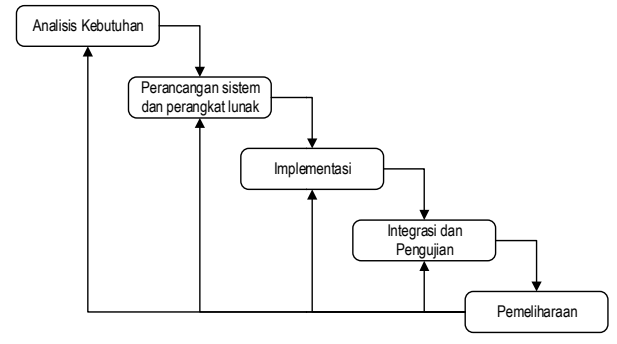

Gbr. 2 Model proses *waterfall*

#### *C. MVC (Model View Controller)*

Teknik pemrograman MVC ( *Model View Controller*) merupakan teknik pemrograman berorientasi objek yang memakai pola desain *model model-view-controller*. Teknik ini mengharuskan pemrogram secara disiplin membagi program menjadi 3 bagian: *model*, *view* dan *controller*.

*1) Model:* Objek model adalah bagian dari aplikasi yang mengimplementasikan logika untuk domain data aplikasi. Umumnya, objek model digunakan untuk mengambil data dari basis data atau menyimpan data ke dalam basis data

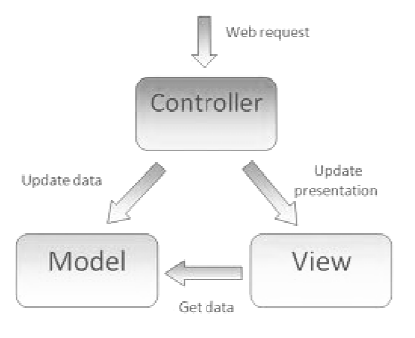

Gbr. 3 Pemrograman MVC

*2) View: View* adalah komponen yang menampilkan antarmuka untuk pengguna aplikasi. Antarmuka ini dibuat berdasarkan data dari model.

*3) Controller: Controller* adalah komponen yang digunakan untuk menangani interaksi pengguna, bekerja dengan model, dan memilih *view* mana yang digunakan untuk me-*render* data.

# *D. Kebergunaan (Usability)*

Kebergunaan *(Usability)* merupakan salah satu karakteristik kualitas perangkat lunak seperti disebutkan pada ISO9126. Menurut Nielsen[5] *usability* memiliki 5 atribut, yaitu:

*1) Learnability: Learnability* menjelaskan tingkat kemudahan pengguna untuk menjalankan *task*-*task* dasar ketika pertama kali mereka melihat/menggunakan hasil perancangan.

*2) Efficiency: Efficiency* menjelaskan tingkat kecepatan pengguna dalam menyelesaikan *task*-*task* setelah mereka mempelajari hasil perancangan.

*3) Memorability: Memorability* menjelaskan tingkat kemudahan pengguna dalam menggunakan rancangan dengan baik, setelah beberapa lama tidak menggunakannya.

*4) Errors: Errors* menjelaskan kemungkinan terjadinya *error* yang dilakukan oleh pengguna, tingkat kejengkelan terhadap *error* dan cara memperbaiki *error*.

*5) Satisfaction: Satisfaction* menjelaskan tingkat kepuasan pengguna dalam menggunakan rancangan.

### III. METODOLOGI

Tahap awal pengembangan perangkat lunak dimulai dengan mempelajari proses bisnis transaksi KRS di Politama seperti ditunjukkan pada Gbr. 4. Arsitektur sistem pengisian KRS *online* intranet yang sudah ada ditunjukkan pada Gbr. 5.

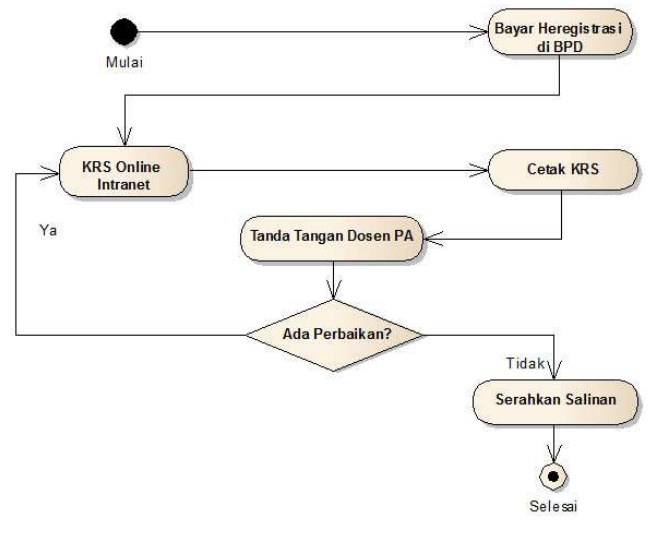

Gbr. 4 Proses bisnis transaksi KRS di Politama

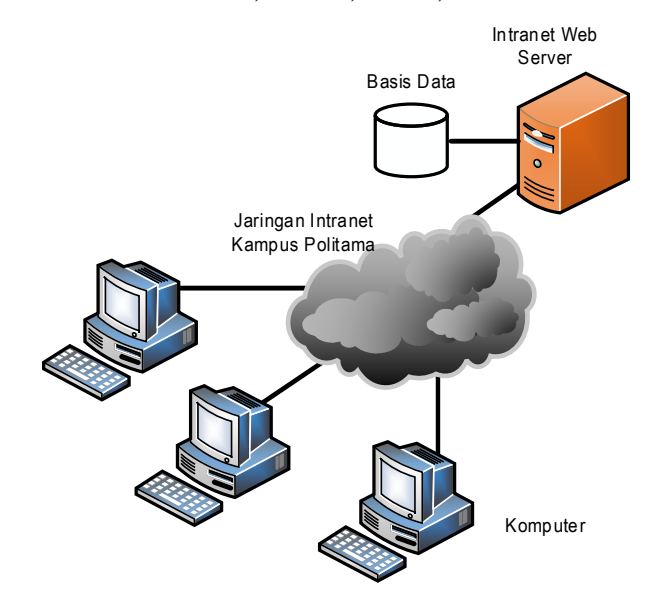

Gbr. 5 Arsitektur sistem yang sudah ada

Pada sistem pengisian KRS *online* intranet di Politama, mahasiswa dapat mengakses server lokal dengan alamat tertentu http://krs.politama.ac.id/ atau langsung ke alamat IP server Politama http://192.168.1.2/ dan mengisi form KRS dengan cara memberi tanda cek pada mata kuliah yang akan diambil. Mahasiswa diberi fasilitas komputer di laboratorium untuk mengakses server tersebut.

Politama Surakarta terdiri atas 9 jurusan D3 dan 3 jurusan D1 dengan total jumlah mahasiswa sekitar 2000 mahasiswa. Sedangkan jumlah komputer total di laboratorium adalah sekitar 80 unit komputer. Dengan jumlah komputer yang terbatas tersebut, terjadi antrean pengisian KRS di tiap-tiap laboratorium, karena masa pengisian KRS dibatasi selama 5 hari.

Untuk mengetahui pendapat mahasiswa Politeknik Pratama Mulia terhadap sistem KRS intranet yang sedang berjalan dan tanggapan mereka terhadap usulan dibuatkannya sistem KRS internet via WAP ini, maka disebar kuesioner secara acak kepada 100 orang mahasiswa. Adapun hasil yang didapat dari pertanyaan yang diajukan dalam kuesioner yang disebar tersebut adalah sebagai berikut.

1) Masalah apa yang pada umumnya Anda hadapi dengan sistem pengisian KRS yang saat ini berjalan di Politeknik Pratama Mulia Surakarta?

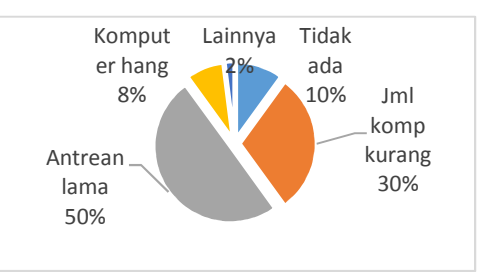

Gbr. 6 Hasil sebaran kuesioner pertanyaan 1

2) Apakah Anda mudah mendapatkan akses ke fasilitas Internet?

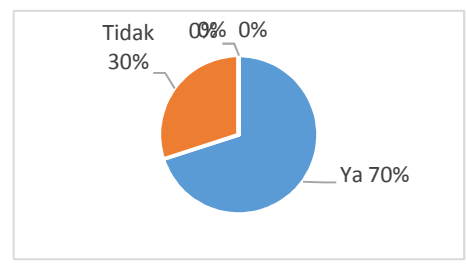

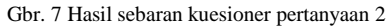

#### 3) Apakah anda memiliki telepon seluler?

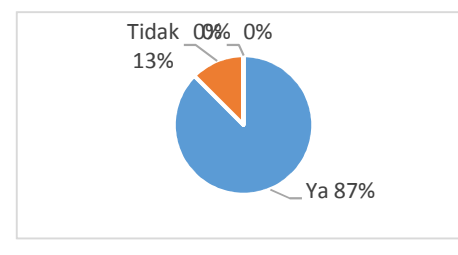

Gbr. 8 Hasil sebaran kuesioner pertanyaan 3

4) Jika Ya, apakah telepon seluler Anda sudah memiliki fasilitas WAP atau GPRS?

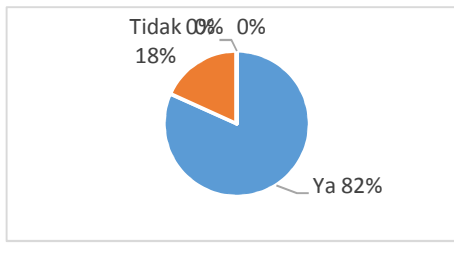

Gbr. 9 Hasil sebaran kuesioner pertanyaan 4

5) Apakah Anda setuju jika pengisian KRS dilakukan melalui Internet telepon seluler (WAP)?

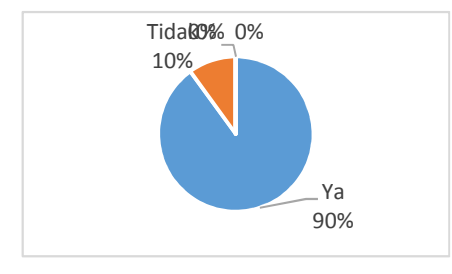

Gbr. 10 Hasil sebaran kuesioner pertanyaan 5

6) Apa alasan Anda setuju dengan pengisian KRS melalui internet?

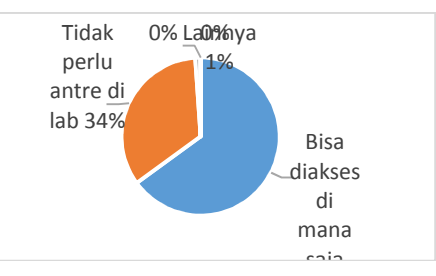

Gbr. 11 Hasil sebaran kuesioner pertanyaan 6

Dari analisis sistem yang ada sekarang, diketahui terdapat beberapa masalah yang akan digunakan sebagai dasar pembuatan sistem, yaitu:

1) Terdapat antrean akses komputer intranet yang jumlahnya terbatas sehingga dibutuhkan alternatif akses *server* dari perangkat lain.

2) Tampilan form pengisian KRS kurang efektif dan efisien.

3) Tidak adanya informasi lain seperti informasi jadwal kuliah dan informasi yang berkaitan dengan kegiatan akademik mahasiswa.

Untuk mengatasi masalah yang ada dalam pelaksanaan sistem KRS intranet tersebut, penulis mengusulkan beberapa hal, yaitu:

1) Membuat aplikasi KRS *online* melalui internet yang dapat diakses via WAP dengan arsitektur seperti pada Gbr. 12.

2) Membuat aplikasi KRS *online* via WAP yang dapat menampilkan informasi yang efektif, efisien dan lengkap ke dalam layar telepon seluler.

3) Membuat fitur tambahan terhadap rancangan aplikasi berupa jadwal kuliah secara lengkap dan informasi akademik lainnya.

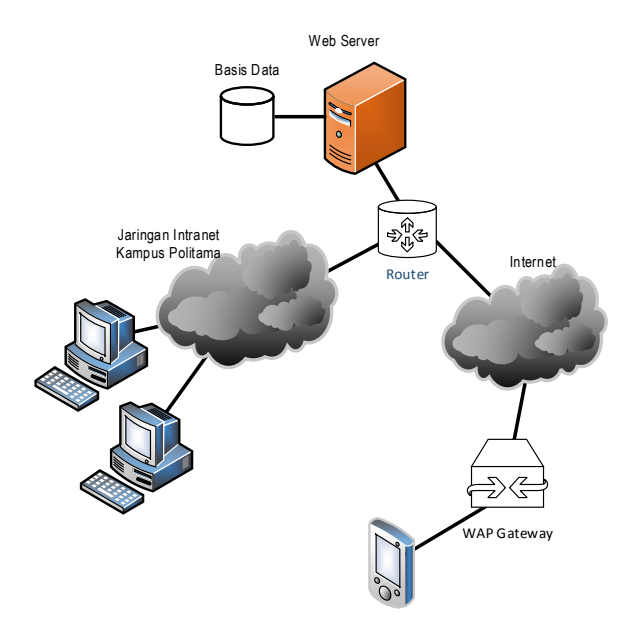

Gbr. 12 Arsitektur sistem KRS online WAP

Kebutuhan fungsional sistem yang akan dibuat ditunjukkan dengan diagram use case seperti pada Gbr. 13.

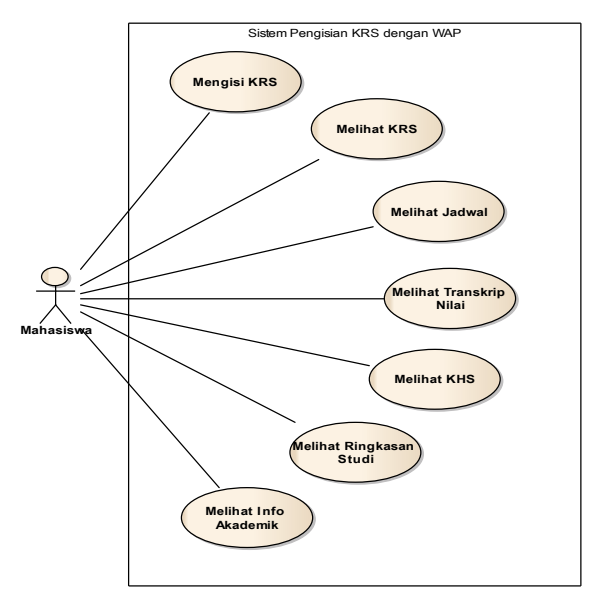

Gbr. 13 Diagram use case sistem

*Activity diagram* utama mengisi KRS, *sequence diagram* mengisi KRS dan model data sistem KRS *online* WAP ditunjukkan pada Gbr. 14, 15, dan 16.

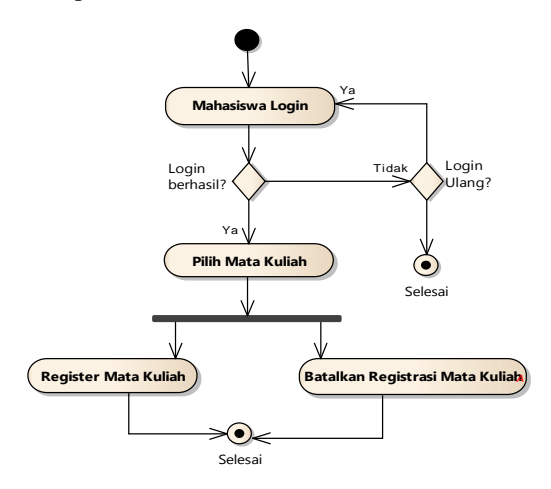

Gbr. 14 Diagram aktivitas pengisian KRS online WAP

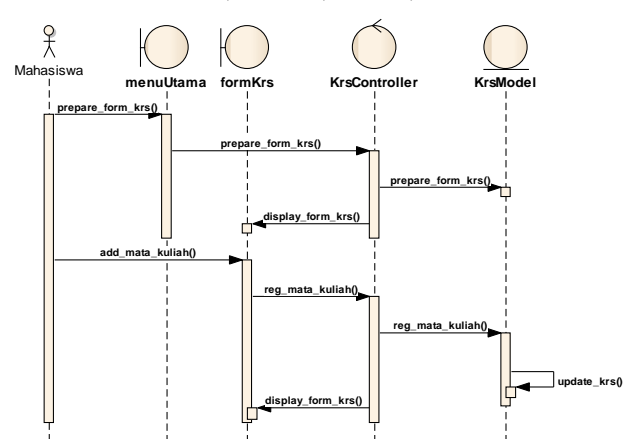

Gbr. 15 Sequence diagram mengisi KRS

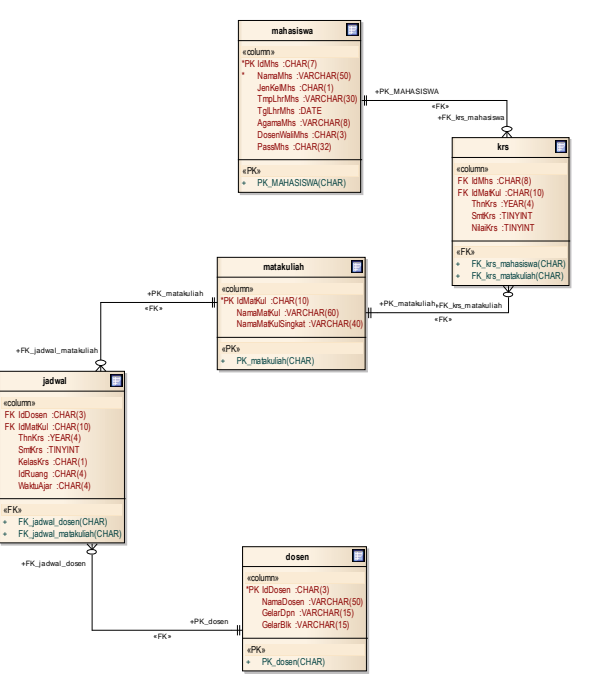

Gbr. 16 Model data sistem KRS online WAP

# IV.IMPLEMENTASI DAN PENGUJIAN

Tahap implementasi menghasilkan perangkat lunak pengisian KRS melalui ponsel WAP yang memiliki kemampuan seperti disebutkan pada tahap analisis kebutuhan. Selanjutnya perangkat lunak diimplementasikan dan diuji dengan uji kebergunaan.

# *A. Implementasi OOP PHP dengan Pola Desain MVC*

Untuk mengimplementasikan rancangan aplikasi, penulis menggunakan *open source framework CodeIgniter v2.1.3* yang mendukung OOP PHP dengan pola desain MVC. Penulis meringkas dalam 4 langkah:

*1) Mengatur file-file konfigurasi:* File-file konfigurasi, terutama konfigurasi basis data dan library perlu diatur sehingga aplikasi dapat mengakses basis data dan *library* dengan benar.

*2) Implementasi kelas Controller:* Berdasarkan *sequence diagram*, kelas Controller diimplementasikan pada CodeIgniter, sehingga kebutuhan fungsional pada *use case diagram* terpenuhi semua.

*3) Implementasi kelas Model:* Kebutuhan fungsional dijabarkan pada *method* atau fungsi pada kelas ini. Kelas ini juga berisi fungsi –fungsi untuk mengakses basis data.

*4) Implementasi kelas View:* Ini merupakan implementasi antarmuka untuk menyajikan data dalam bentuk informasi kepada user, dan antarmuka untuk mengakses menu-menu atau fungsi pada kelas Controller.

# *B. Tampilan Aplikasi*

Tampilan awal dan halaman login ditunjukkan pada Gbr 17. Tampilan lain untuk menu-menu yang ada pada aplikasi ini ditunjukkan pada Gbr. 18 s.d. Gbr. 21.

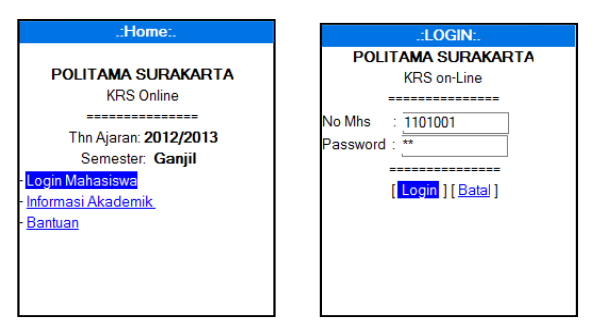

Gbr. 17 Tampilan awal dan halaman login

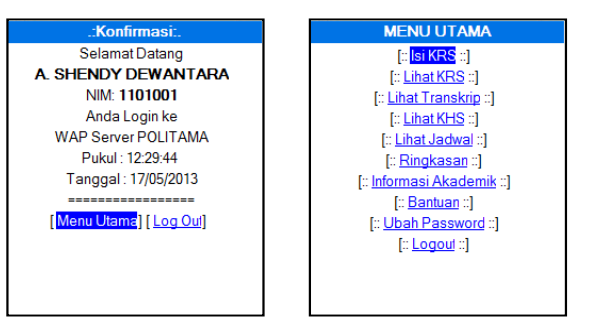

Gbr. 18 Halaman konfirmasi dan menu utama

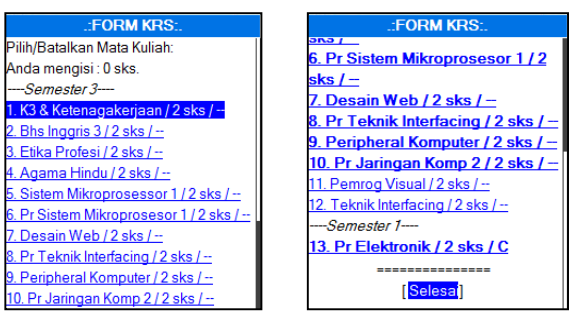

Gbr. 19 Halaman form KRS yang masih baru dan yang sudah diisi

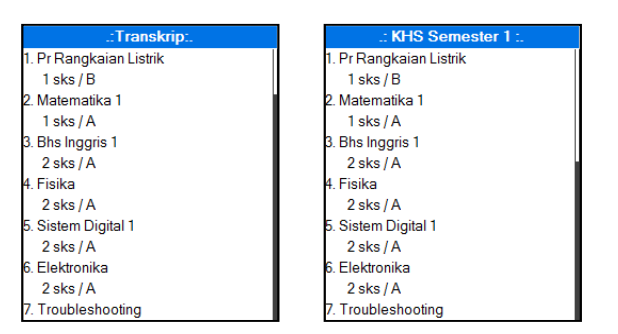

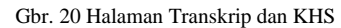

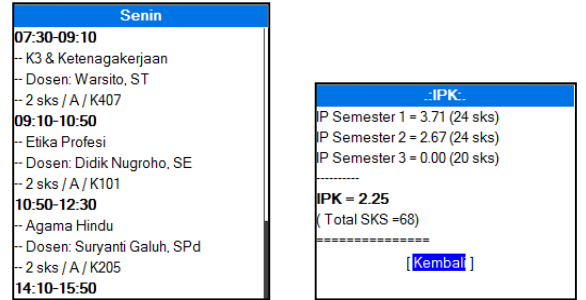

Gbr. 21 Halaman jadwal dan ringkasan IPK

### *C. Uji Kebergunaan*

Uji kebergunaan dipakai untuk mengukur 5 atribut kebergunaan (*usability*), yaitu *learnability*, *efficiency*, *memorability*, *errors* dan *satisfaction*. Penulis membuat kuesioner dengan 10 pertanyaan. Sepuluh pertanyaan tersebut masing-masing berkontribusi terhadap satu atau lebih atribut kebergunaan.

TABEL I PLOT KONTRIBUSI PERTANYAAN TERHADAP ATRIBUT KEBERGUNAAN

|    | Pertanyaan                                                                                 |  | <b>Atribut Usabilty</b> |   |    |   |
|----|--------------------------------------------------------------------------------------------|--|-------------------------|---|----|---|
| No |                                                                                            |  | Ef                      | M | Er | S |
|    | 1 Apakah situs KRS WAP dikenali dengan<br>mudah dari antarmuka awal?                       |  |                         |   |    |   |
|    | 2   Apakah input data dapat dilakukan dengan<br>mudah?                                     |  |                         |   |    |   |
| 3  | Apakah menu Isi KRS dapat ditemukan<br>dengan mudah?                                       |  |                         |   |    |   |
| 4  | Apakah mata kuliah yang akan diregistrasi<br>dapat ditemukan dengan mudah?                 |  |                         |   |    |   |
| 5  | Apakah huruf-huruf pada tiap halaman<br>situs KRS WAP dapat dibaca dengan<br>mudah?        |  |                         |   |    |   |
| 6. | Apakah menu-menu KRS WAP dapat<br>diingat dengan mudah?                                    |  |                         |   |    |   |
|    | 7 Apakah menu-menu KRS WAP dapat<br>diakses dengan mudah?                                  |  |                         |   |    |   |
|    | 8 Apakah perpindahan dari satu halaman ke<br>halaman lain dapat dilakukan dengan<br>mudah? |  |                         |   |    |   |
| 9  | Apakah daftar mata kuliah dapat dilihat<br>dan dimengerti dengan mudah?                    |  |                         |   |    |   |
| 10 | Apakah bahasa pada sistem KRS WAP<br>dapat dimengerti dengan mudah?                        |  |                         |   |    |   |

- Ket: L : Learnability Er : Error
	- Ef : Efficiency S : Satisfaction
	- M : Memorability

Jawaban kuesioner diukur dengan skala Likert mulai dari Sangat Tidak Mudah (STM=1) sampai dengan Sangat Mudah (SM=4). Selanjutnya dilakukan penyebaran kuesioner kepada 30 responden mahasiswa Politama [6]. Data yang terkumpul lalu direkap.

Langkah pertama adalah menguji validitas tiap item pertanyaan. Data diinputkan ke tabel SPSS dan dilakukan analisis *Reliability* untuk mengetahui nilai koreksi antara tiap item dengan skor total item. Hasilnya, semua nilai koreksi di atas 0,3. Menurut [7], suatu item dianggap valid jika nilai korelasi di atas 0,3. Jadi, semua item pada variabel pertanyaan kuesioner adalah valid.

Selanjutnya dilakukan uji reliabilitas dengan teknik *Cronbach Alpha*. Menurut Sekaran, reliabilitas kurang dari 0,6 adalah kurang baik, sedangkan 0,7 dapat diterima dan di atas 0,8 adalah baik [8]. Hasil perhitungan nilai Cronbach Alpha dengan SPSS v20 untuk hasil kuesioner di atas sebesar 0,883 maka dapat disimpulkan bahwa instrumen penelitian telah reliabel. hasiswa Politama [6]. Data yang terkumpul<br>tama adalah menguji validitas tiap item<br>diinputkan ke tabel SPSS dan dilakukan<br>y untuk mengetahui nilai koreksi antara tiap<br>total item. Hasilnya, semua nilai koreksi di<br>tt [7], sua

Setelah uji validitas dan reliabilitas berhasil, data kuesioner dapat dipakai untuk analisis uji kebergunaan. dari uji kebergunaan yang dilakukan terhadap 30 responden yang menggambarkan penyebaran dari masing masing-masing pernyataan yang diberikan dalam kuesioner uji kebergunaan dapat dilihat pada Tabel II.

TABEL II PERSENTASE HASIL KUESIONER UJI KEBERGUNAAN

|                | 1          | 2     | 3   | 4   |
|----------------|------------|-------|-----|-----|
| Nomor          | <b>STM</b> | TM    | M   | SM. |
| Q1             | $0\%$      | $0\%$ | 63% | 37% |
| Q <sub>2</sub> | 0%         | 0%    | 90% | 10% |
| Q3             | $0\%$      | 0%    | 40% | 60% |
| Q <sub>4</sub> | $0\%$      | 3%    | 60% | 37% |
| O <sub>5</sub> | $0\%$      | $0\%$ | 53% | 47% |
| Q <sub>6</sub> | $0\%$      | 3%    | 53% | 43% |
| Q7             | 0%         | $0\%$ | 67% | 33% |
| Q8             | 0%         | 10%   | 73% | 17% |
| O <sub>9</sub> | 0%         | $0\%$ | 50% | 50% |
| Q10            | 0%         | 3%    | 53% | 43% |

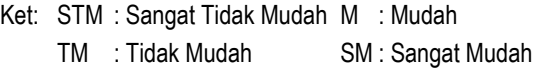

Selanjutnya dilakukan analisis deskriptif terhadap hasil kuesioner dengan menghitung nilai rata rata-rata jawaban kuesioner dan disajikan dalam grafik seperti pada Gbr. 22.

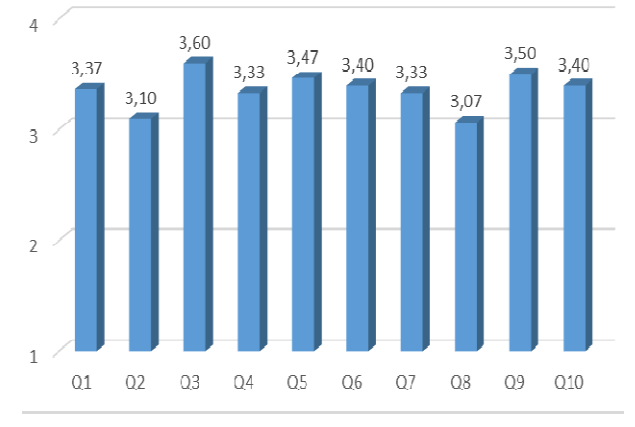

Gbr. 22 Grafik nilai rata-rata tiap butir pernyataan

Untuk memperoleh gambaran nilai masing masing-masing atribut kebergunaan, dihitung nilai rata-rata tiap atribut kebergunaan berdasarkan plot kontribusi Tabel Tabel I. Nilai rata-rata untuk tiap atribut kebergunaan diberikan pada Tabel III.

TABEL III NILAI RATA-RATA TIAP ATRIBUT KEBERGUNAAN

| No | Atribut      | Nilai Rata-Rata |
|----|--------------|-----------------|
| 1  | Learnability | 3,36            |
| 2  | Efficiency   | 3,31            |
| 3  | Memorability | 3,36            |
| 4  | Errors       | 3.31            |
| 5  | Satisfaction | 3,36            |
|    |              |                 |

# *D. Pembahasan*

Pada uji kebergunaan, skor rata rata-rata hasil kuesioner di atas 3,00. Skor rata-rata ini sudah di atas nilai persepsi mudah (3). Artinya, rata-rata user mudah menggunakan perangkat lunak ini. a-rata ini sudah di atas nilai persepsi mudah (3).<br>rata user mudah menggunakan perangkat lunak<br>-rata terendah pada butir ke-8, kemudahan

Skor rata-rata terendah pada butir ke-8, kemudahan berpindah dari satu halaman ke halaman lain. Ini disebabkan, tautan dari satu halaman ke halaman berikutnya harus melalui menu utama. Lagi pula tautan ke menu utama selalu terletak di bagian bawah halaman. User harus menggeser layar ke bagian bawah halaman untuk berpindah dari suatu halaman ke menu utama.

Skor butir 2, yaitu kemudahan input data juga memiliki skor relatif rendah. Ini disebabkan perangkat ponsel memiliki keterbatasan kemampuan input data. Data yang berupa huruf dan angka harus diinputkan melalui keypad yang jumlah tombolnya terbatas. an bawah halaman untuk berpindah dari suatu halaman ke<br>u utama.<br>ikor butir 2, yaitu kemudahan input data juga memiliki<br>relatif rendah. Ini disebabkan perangkat ponsel memiliki<br>rbatasan kemampuan input data. Data yang berup

Berdasarkan plot kontribusi tiap pertanyaan terhadap tiap atribut kebergunaan, diperoleh nilai rata-rata tiap atribut kebergunaan sekitar 3,3. Ini menunjukkan bahwa aplikasi pengisian KRS WAP ini memiliki tingkat kebergunaan yang cukup baik (mudah). Ini berarti aplikasi pengisian KRS WAP mudah dipelajari dan dijalankan ( *learnability*), efisien (*efficiency*), mudah diingat (*memorabilit memorability*), sedikit terjadi kemungkinan kesalahan penggunaan (*errors*), dan memiliki tingkat kepuasan yang cukup baik (*satisfaction*)

Dari uji kebergunaan dapat disimpulkan bahwa kemudahan penggunaan aplikasi KRS WAP sangat tergantung pada ukuran layar ponsel, rancangan navigasi aplikasi dari satu halaman ke halaman lain dan metode input data yang digunakan.

## V. KESIMPULAN

Dari penelitian yang telah dilakukan, terdapat beberapa kesimpulan:

- 1) Aplikasi pengisian KRS melalui WAP ini dapat memberikan pilihan bagi mahasiswa Politama yang akan melakukan registrasi mata sehingga tidak terjadi antrean pengisian KRS.
- 2) Pengembangan aplikasi ini dilakukan dengan membuat modul-modul untuk *model*, *view* dan *controller* yang terpisah, sehingga aplikasi yang dikembangkan dapat lebih bersifat *maintainable* dan *reusable*.
- 3) Berdasarkan hasil uji kebergunaan aplikasi ini memiliki tingkat kebergunaan yang cukup baik, terbukti dengan nilai rata-rata atribut kebergunaan yang semuanya di atas 3.

#### **REFERENSI**

- [1] Hussam-Eddin Alfitouri Elgatait, *Design WAP-Based Co-Corriculum Course Registration System for Pusat Kokurikulum UUM*, Tesis Master, UUM Malaysia, 2008
- [2] Karimov Makhmudjon, *Mobile-Based Academic Course Registration System In College of Arts and Sciences of Universiti Utara Malaysia*, Thesis UUM, Sintok Kedah, 2009
- [3] Fredy Purnomo, *Analisis dan Perancangan Sistem Mobile KRS Berbasis J2ME Menggunakan Jaringan GPRS*, SNATI 2010, Yogyakarta, 2010
- [4] Andri Kurniawan, *Simulasi Sistem Registrasi KRS pada Mobile Device dengan Menggunakan Teknologi J2ME*, Skripsi AMIKOM, Yogyakarta, 2011
- [5] Jacob Nielsen, *Usability 101: Introduction to Usability*. Sumber: http://www.useit.com/alertbox/ 20030825.html, Tanggal akses 3 Maret 2013.
- [6] Saiful Bahri, *Sample Size*, Sumber: http://saifulbahri.com/ Medical\_education/Medical\_Education\_Notes\_Sem\_2/SAMPLE\_SIZE. pdf, Tanggal akses: 20 April 2013
- [7] S. Azwar, *Reliabilitas dan Validitas*, Yogyakarta: Sigma Alpha, 1999Uma Sekaran, *Metodologi Penelitian Bisnis,* Salemba Empat, Jakarta, 2011
- [8] U. Sekaran, *Research Methods For Business: A Skill Building Approach*, New York: John Willey & Sons, 1992.
- [9] Betha Sidik, *Framework CodeIgniter*, Informatika Bandung, 2012 [10] Sparx Systems, *Extending UML with Enterprise Architect*, Sparx Systems, 2010
- [11] Waqar Aziz, *Usability Principles for Mobile Commerce*, Luleå University of Technology, 2009
- [12] Wignjosoebroto, Sudiarto, Harenda, *Perancangan Interface Prototype Web Berdasarkan pada Aspek Usability* (Studi Kasus: Laboratorium Ergonomi dan Perancangan Sistem Kerja Teknik Industri ITS). Sumber: http://digilib.its.ac.id/public/ITS- Undergraduate-8877-2504100030- Paper.pdf, 2009, Tanggal akses: 25 April 2013